## **Guida al funzionamento nuova email ABANA @studenti.abana.it procedura studenti**

Per i nuovi iscritti all'anno accademico 2020/2021 (sia triennio che biennio) è disponibile il nuovo servizio email incluso nel pacchetto OFFICE-365. Un modo unico per accedere alla piattaforma Team (lezioni online), al servizio email Outlook e alla suite Office (word, excel, powerpoint etc) in versione web (office a1).

I nuovi iscritti riceveranno per email le credenziali per accedere al sito [www.office.com](http://www.office.com/) dove potranno accedere indistintamente a tutti i servizi elencati e molto altro ancora.

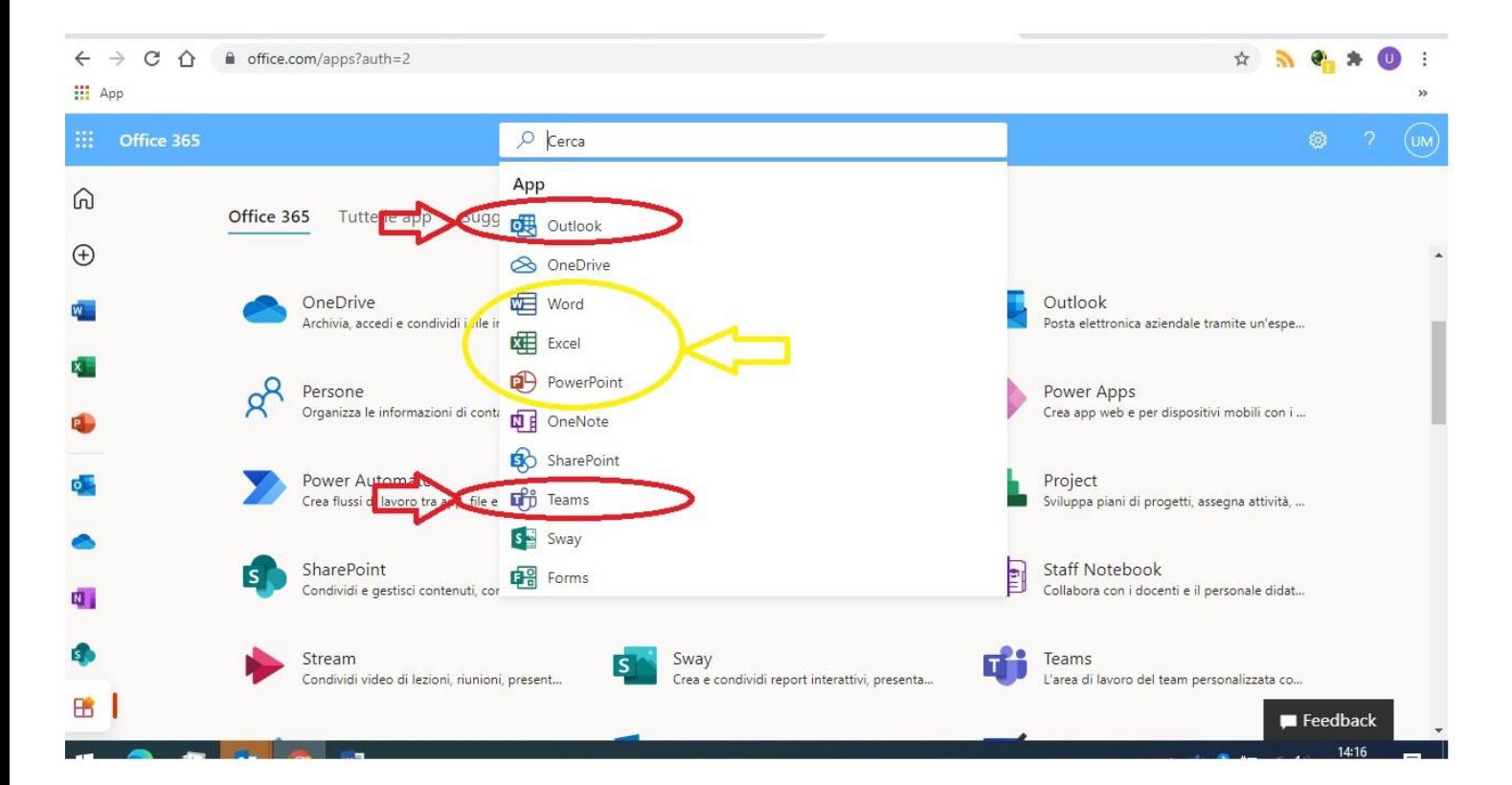

## **-Email istituzionali**

La nuova email istituzionale è stata attivata con il dominio @studenti.abana.it secondo il seguente modello:

email: [matricola@studenti.abana.it](mailto:matricola@studenti.abana.it)

**Esempio:** *Lo studente Mario Rossi, iscritto regolarmente all'Accademia, conmatricola 12345, potrà usufruire del servizio email con le seguenti credenziali: email: [12345@studenti.abana.it](mailto:12345@studenti.abana.it)*

## **- Accedere all'email**

Per accedere al servizio email, visitare il sito [www.office.com,](http://www.office.com/) e selezionare il programma Outlook come nella figura seguente

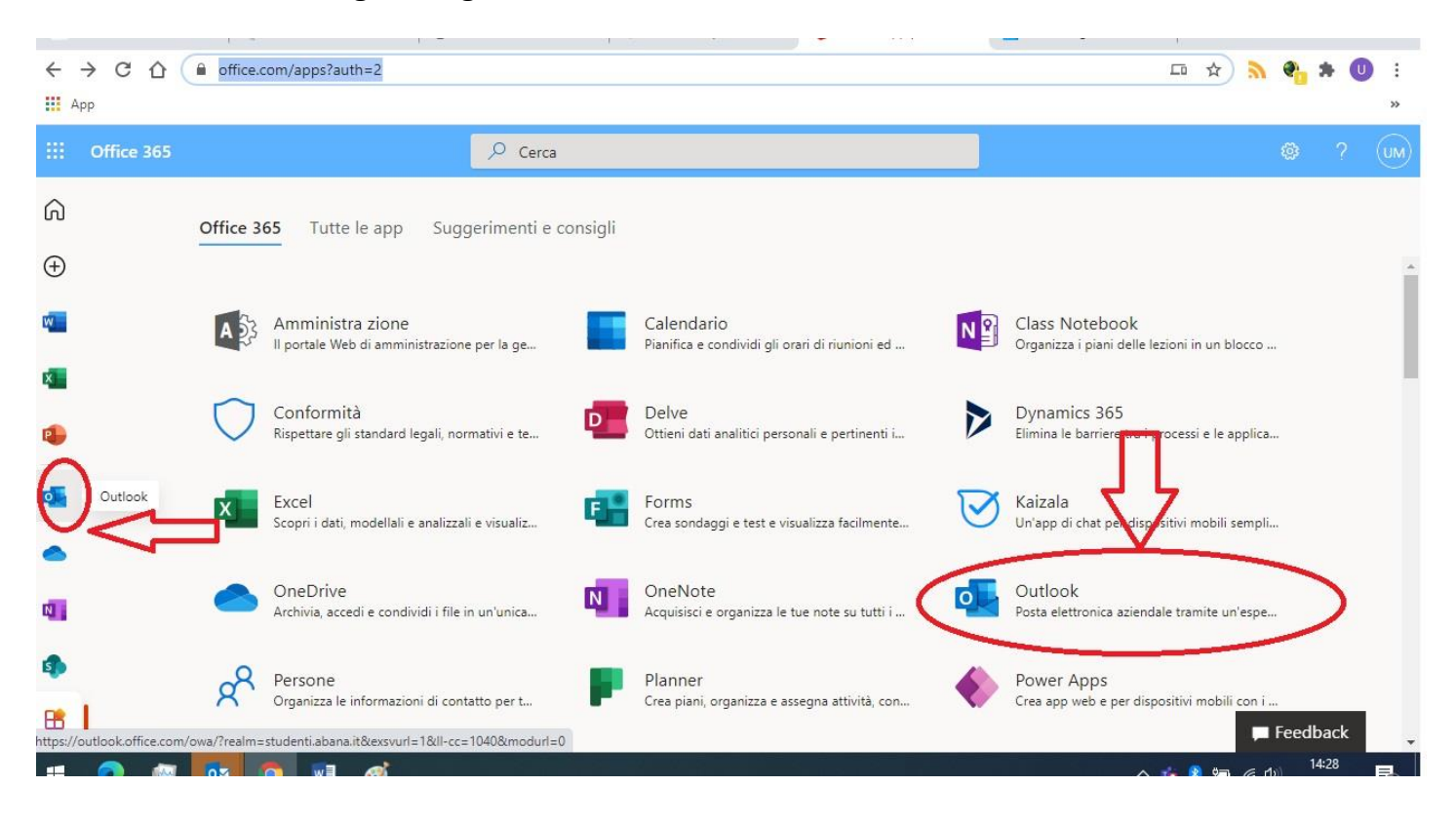

Se invece si preferisse accedere al servizio email da uno smartphone o da un tablet è possibile farlo scaricando l'applicazione OUTLOOK dai siti AppleStore o Playstore e inserendo poi le credenziali ricevute.

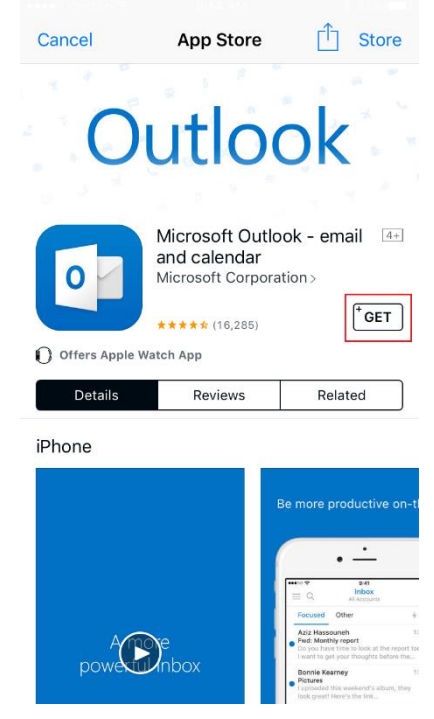

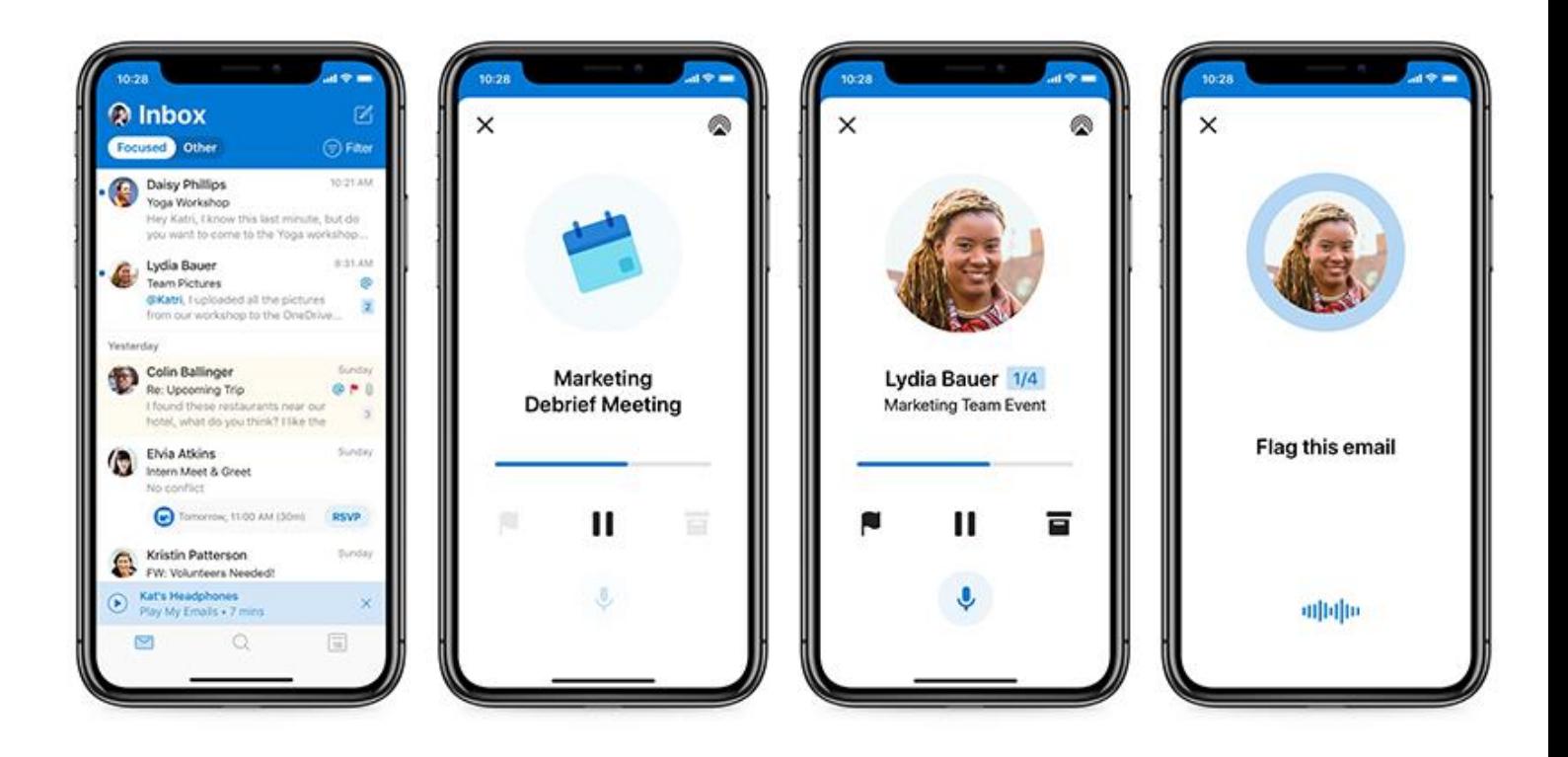